## **Centre de Calcul - accès depuis windows : Paramétrage des utilitaires WinSCP, Filezilla**

### **Objet et contexte:**

Pour accéder au Centre de Calcul de l'Université, il faut une paire de clés pour s'authentifier. Cette paire de clés est nécessaire pour toute connexion vers ce serveur; ce qui nécessite un paramétrage des outils que vous utiliserez, notamment pour le transfert de vos fichiers entre votre PC et le centre de calcul.

Ce document décrit les étapes nécessaires pour transférer ses fichiers avec l'utilitaire :

- WinSCP
- Filezilla

## **Étapes pour le paramétrage de Winscp :**

- (1) Il faut installer l'utilitaire winscp et démarrer l'application : <http://winscp.net/eng/download.php>
- (2) Entrer le nom de la nouvelle session : « titan.univ.run » ou « ccur.univ-reunion.fr »
- (3) Entrer votre login dans le champ « Nom d'utilisateur »

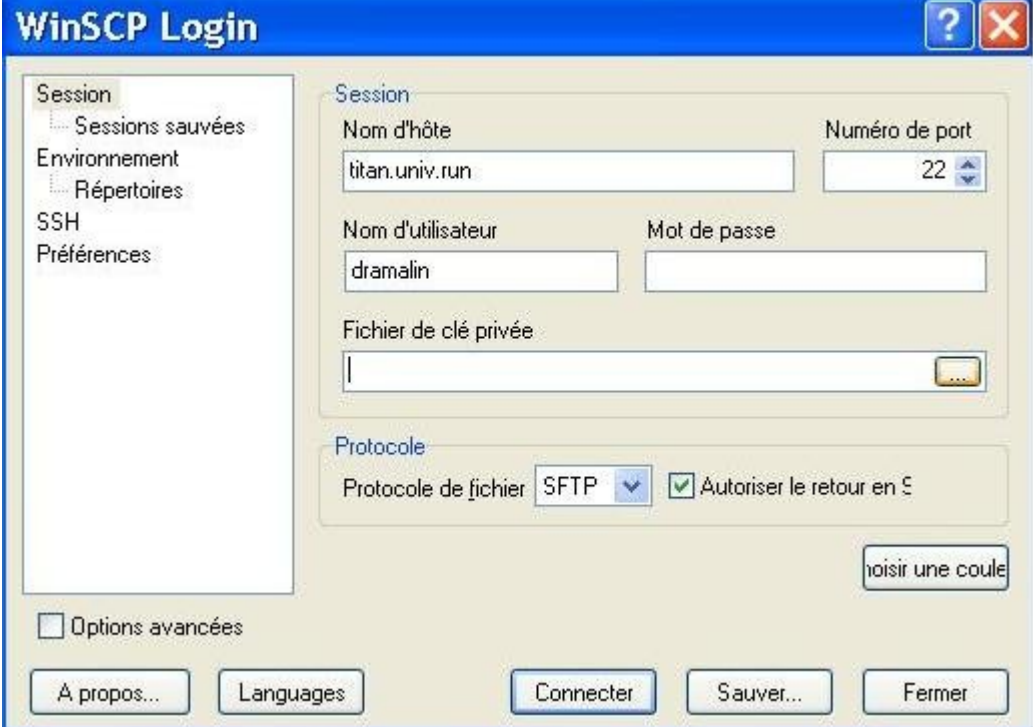

(4) Indiquer le chemin pour le fichier contenant la clé privée (fichier .ppk) dans le champ « Fichier de clé privée »

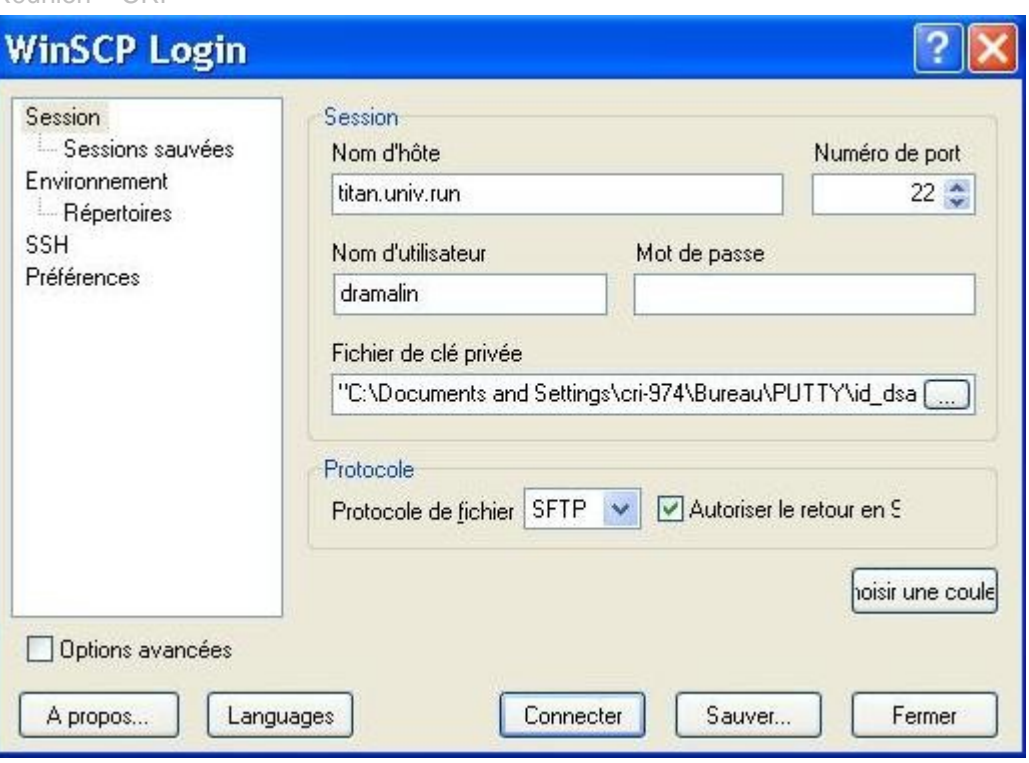

(5) Cliquer sur le bouton « Sauver » pour enregistrer la session pour les prochaines connexions

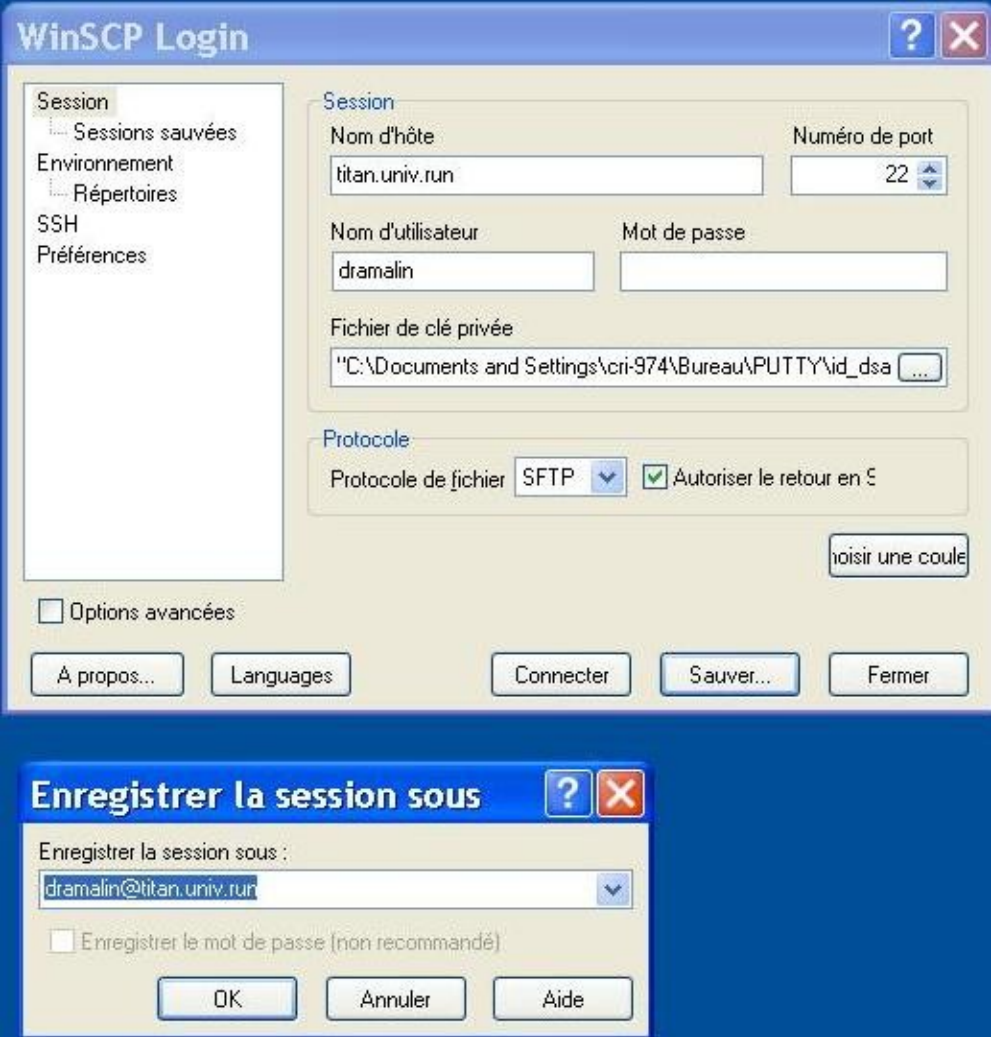

# **Étapes pour le paramétrage de Filezilla :**

- (1) Il faut installer le client filezilla et démarrer l'application : http://filezilla-project.org/download.php?type=client
- (2) Ouvrir le Gestionnaire de Site (premier onglet en haut à gauche)

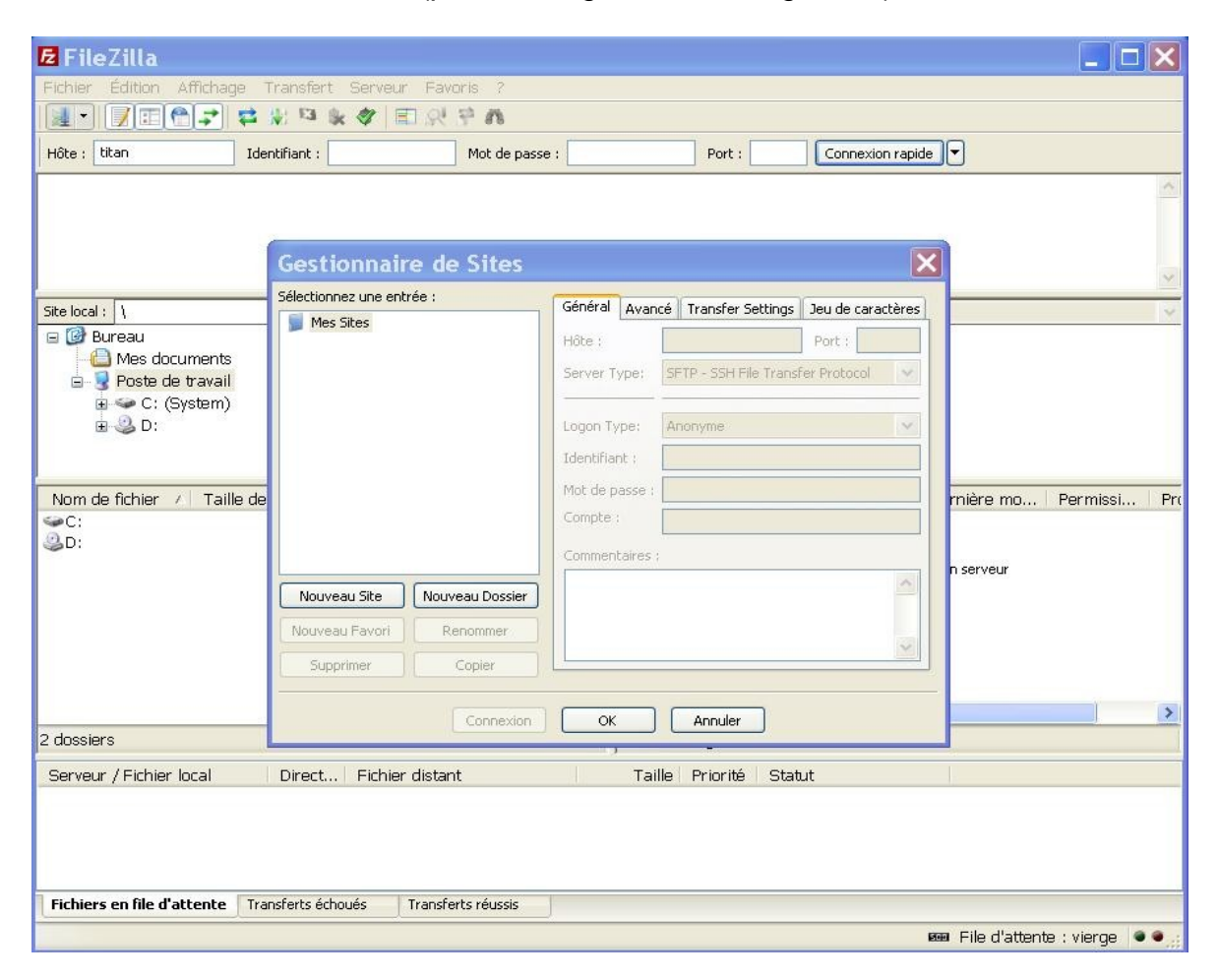

- (3) Cliquer sur le bouton « Nouveau Site » et donner un nom tel que Titan ou CCUR
- (4) Remplissez les champs :
	- 1. Hôte : titan.univ.run ou ccur.univ-reunion.fr
	- 2. Port : 22
	- 3. Server Type : SFTP SSH File Transfer Protocol
	- 4. Logon Type : Normale
	- 5. Identifiant : votre login
	- 6. Cliquer sur le bouton OK

#### (5) Aller dans Edition/Paramètres dans le menu de Filezilla

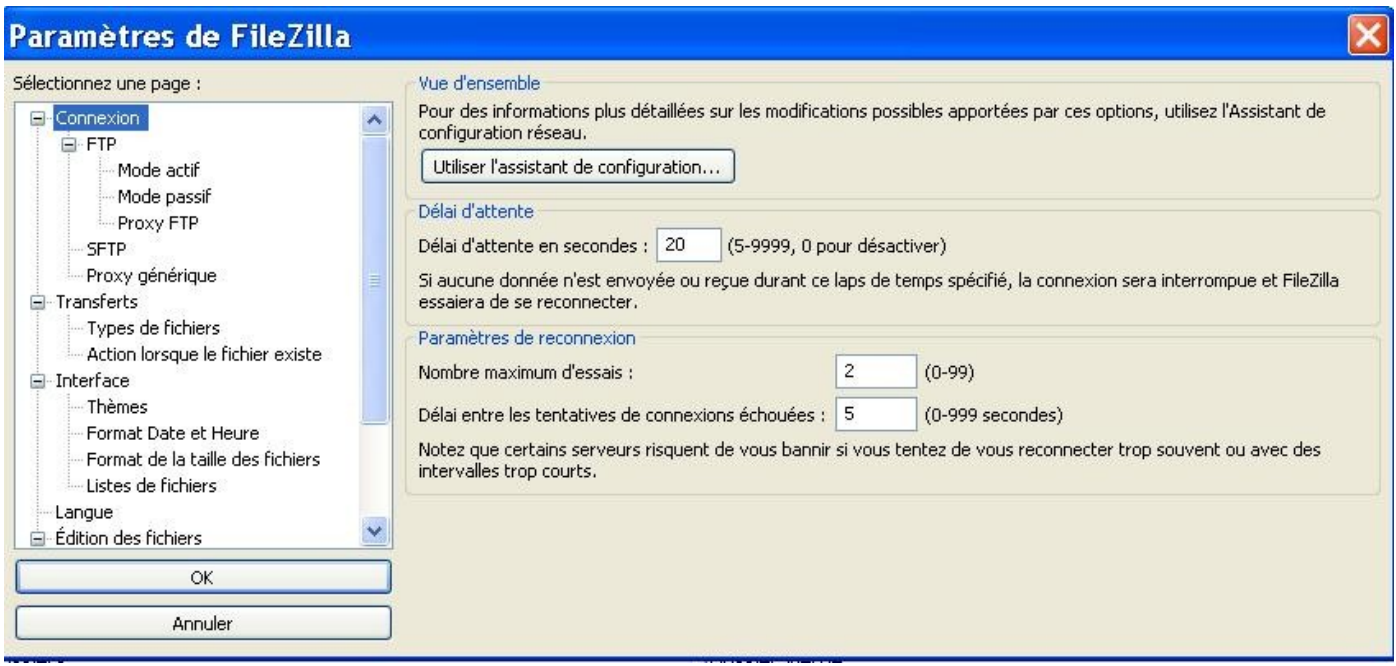

(6) Via le menu de gauche, aller dans Connexion/SFTP

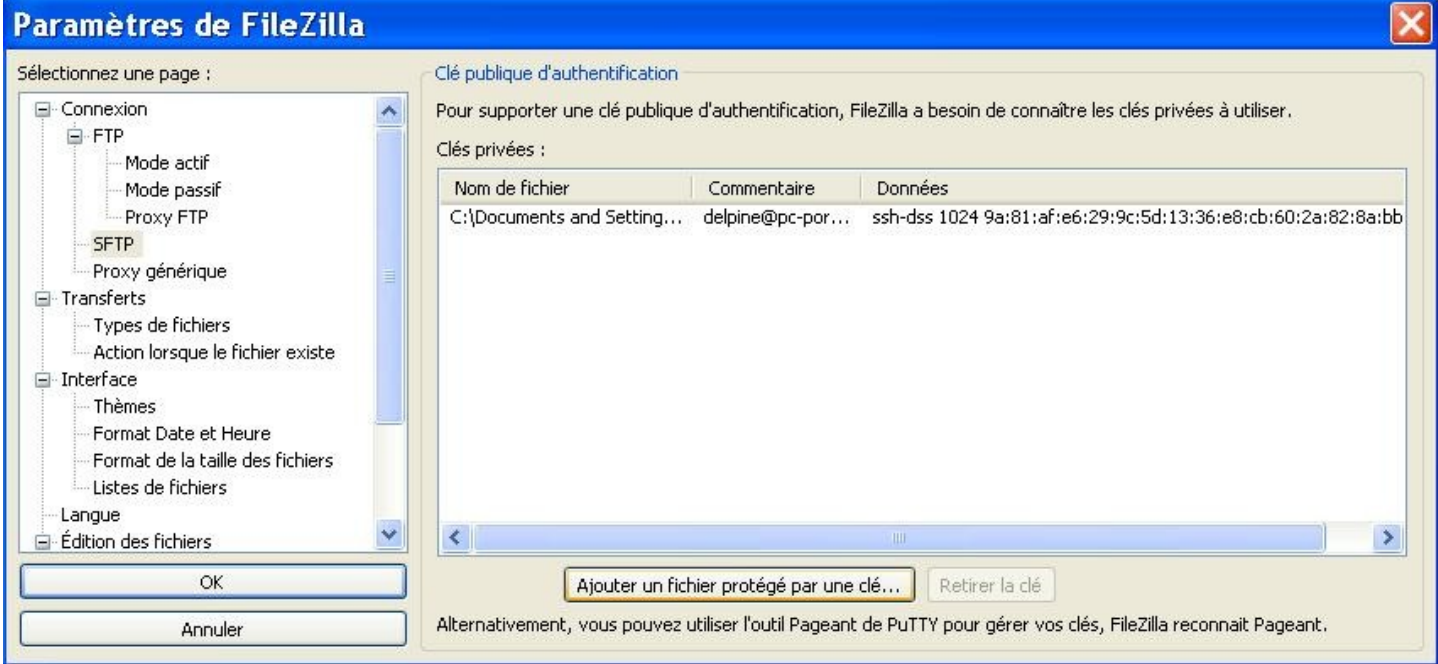

- (7) Cliquer sur le bouton « Ajouter un fichier protégé par une clé ... » et parcourir vos fichier et sélectionner celui qui contient votre clé privée (.ppk)
- (8) Cliquer sur OK

(9) Sélectionner à nouveau le Gestionnaire de Site et connectez-vous au centre de calcul

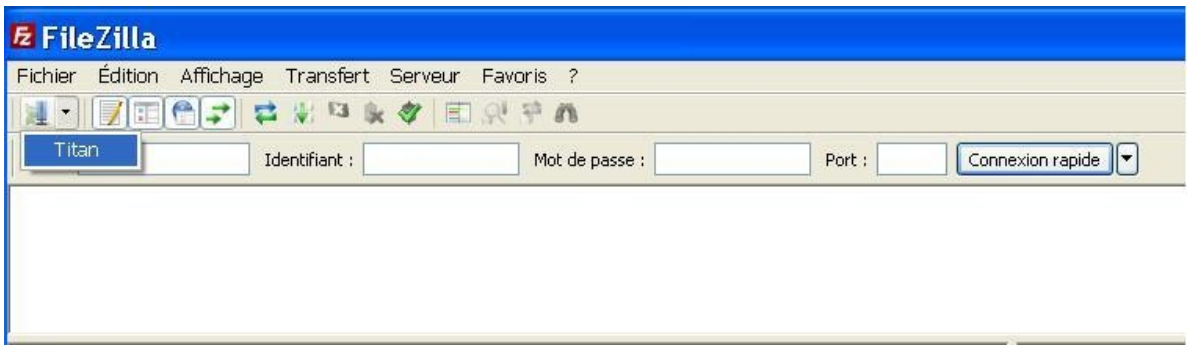

#### contributeurs :

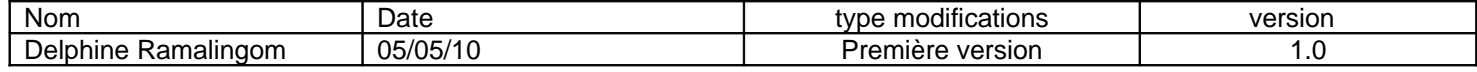